# Netsurion. EventTracker®

# Integrate VMware Horizon7 with **EventTracker**

EventTracker v9.2 and above

Publication Date: September 9, 2020

#### Abstract

This guide will facilitate a VMware Horizon7 user to send logs to EventTracker.

#### Scope

The configuration details in this guide are consistent with EventTracker 9.2 or later and VMware Horizon7.

#### Audience

Administrators who want to monitor the VMware Horizon7 using EventTracker.

*The information contained in this document represents the current view of Netsurion on the issues discussed as of the date of publication. Because Netsurion must respond to changing market conditions, it should not be interpreted to be a commitment on the part of Netsurion, and Netsurion cannot guarantee the accuracy of any information presented after the date of publication.* 

*This document is for informational purposes only. Netsurion MAKES NO WARRANTIES, EXPRESS OR IMPLIED, AS TO THE INFORMATION IN THIS DOCUMENT.* 

*Complying with all applicable copyright laws is the responsibility of the user. Without limiting the rights under copyright, this paper may be freely distributed without permission from Netsurion, if its content is unaltered, nothing is added to the content and credit to Netsurion is provided.* 

*Netsurion may have patents, patent applications, trademarks, copyrights, or other intellectual property rights covering subject matter in this document. Except as expressly provided in any written license agreement from Netsurion, the furnishing of this document does not give you any license to these patents, trademarks, copyrights, or other intellectual property.* 

*The example companies, organizations, products, people and events depicted herein are fictitious. No association with any real company, organization, product, person or event is intended or should be inferred.* 

*© 2020 Netsurion. All rights reserved. The names of actual companies and products mentioned herein may be the trademarks of their respective owners.*

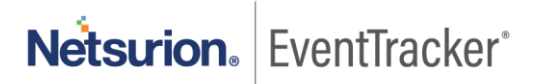

### Table of Contents

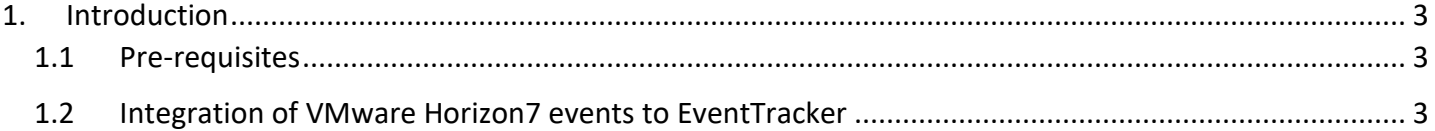

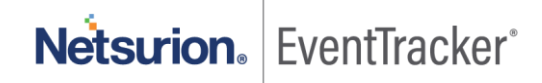

### <span id="page-3-0"></span>1. Introduction

**VMware Horizon7** provides virtual desktop and app capabilities to users utilizing **VMware's** virtualization technology.

VMware Horizon7 logs can be configured and forwarded to EventTracker by using syslog. It helps you to monitor the authentication failed for user accounts, and user passwords, user login success, user logout, security server logs, VCenter logs, folders management logs, administrative activities based on user authentication, username, and login activities.

EventTracker alerts you when any folder is removed, permission is removed, authentication fails, security server is removed, agent shutdown, etc.

EventTracker can also generate a schedule report for user login activities, agent activities, desktop task cancelation details, device management, security server activities happening in VMware Horizon7. It displays agent activities, user login success, authentication failed, removed VCenter server, unauthorized user, etc.

#### <span id="page-3-1"></span>1.1 Pre-requisites

- Administrator privilege for VMware Horizon View Administrator.
- Port number 514 should open if any firewall exists between VMware Horizon7 and EventTracker.

#### <span id="page-3-2"></span>1.2 Integration of VMware Horizon7 events to EventTracker

Before you configure the VMware Horizon View Administrator integration, you must have the IP Address of the EventTracker.

To configure VMware View Administrator to send log data to EventTracker

1. In the View Administrator, select View **Configuration > Event Configuration**.

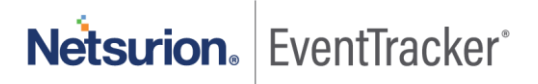

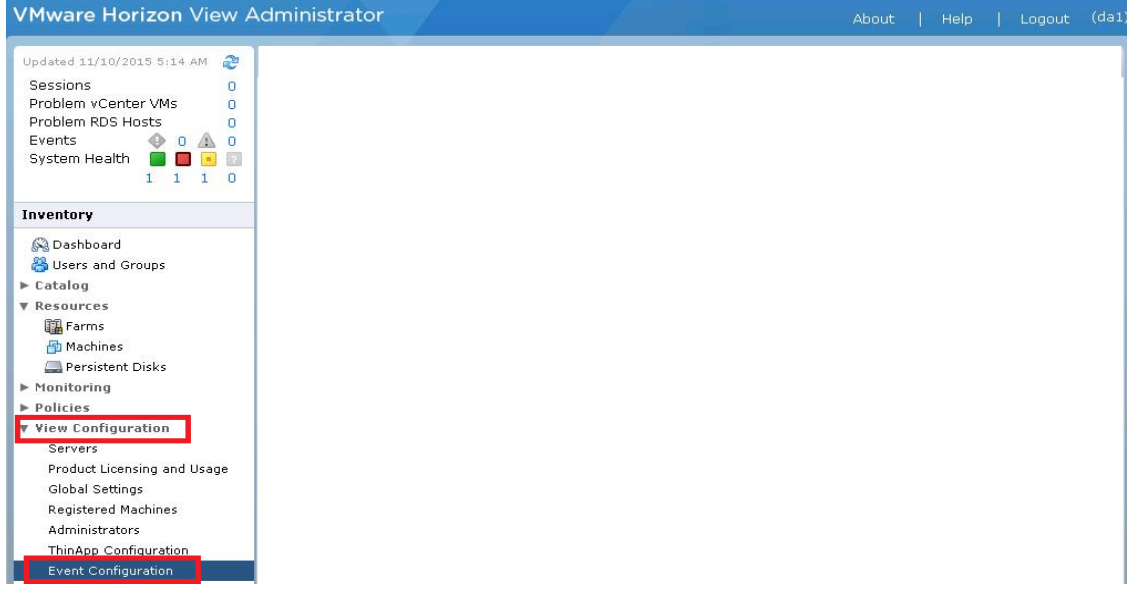

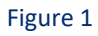

2. In the **Syslog area**, click **Add** (next to Send to Syslog servers), and specify the **EventTracker IP address** and the port number **514**. This step lets you configure the **View Connection Server** to send events to an EventTracker.

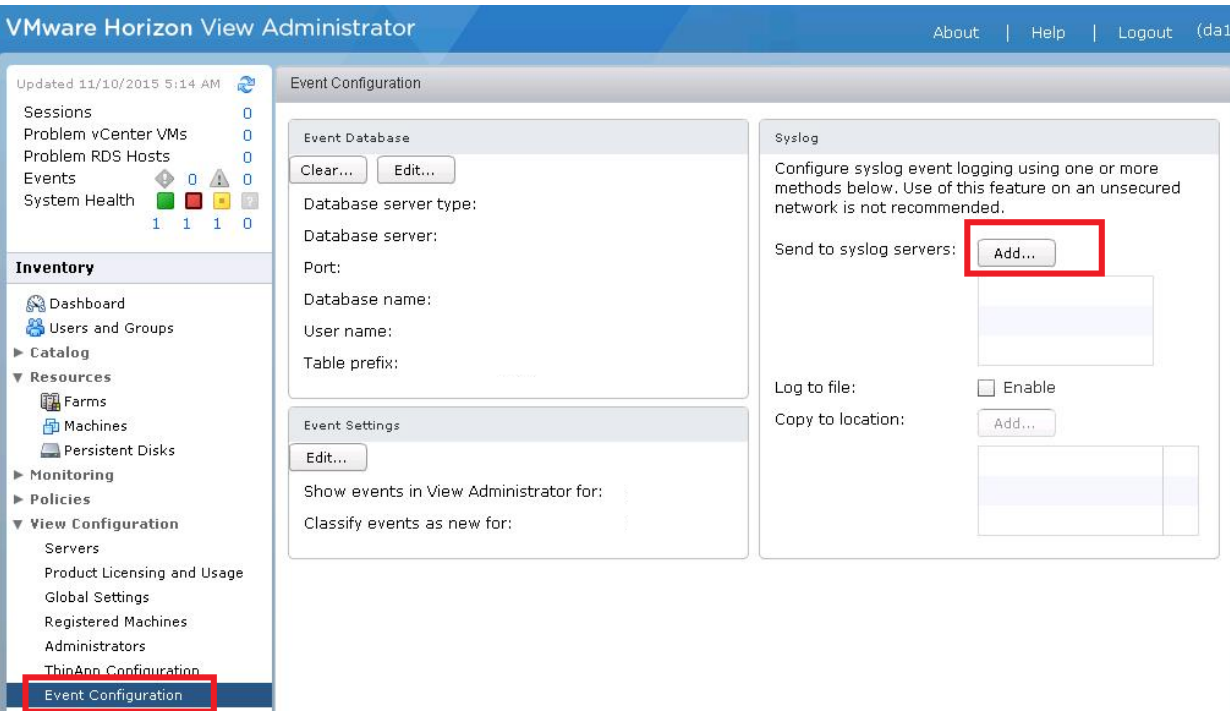

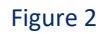

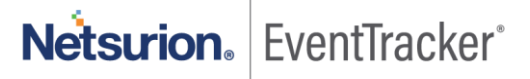